# 知 H3C CAS用户权限配置指导

[云主机](https://zhiliao.h3c.com/questions/catesDis/1366) [H3Cloud](https://zhiliao.h3c.com/questions/catesDis/776) CAS [CVM](https://zhiliao.h3c.com/questions/catesDis/779) **[杨海航](https://zhiliao.h3c.com/User/other/11319)** 2021-01-22 发表

组网及说明 CAS版本为0709H01

## 配置步骤

## **1、 登录CAS平台,选择系统管理下的操作员分组**

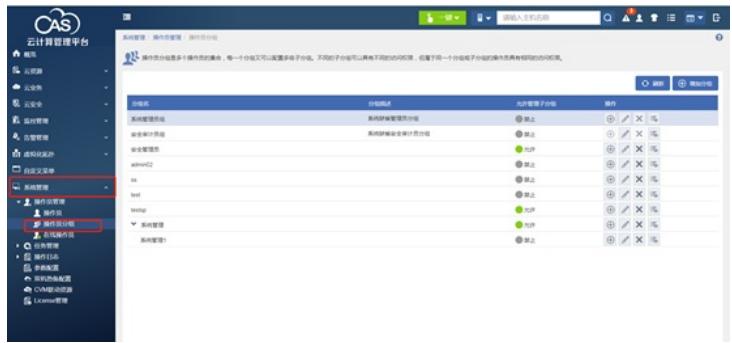

#### **2、 在操作员分组下选择系统管理组,在系统管理组的右边选择+号,建立子分组**

**系統整理/ 操作员管理/** 操作员分组  $\Omega^1$  second-receive. 4-rections-re-received and contract and contract  $\Omega$  $\begin{array}{|c|c|c|}\hline \textbf{O} & \textbf{RHS} & \textbf{H} & \textbf{H} \\ \hline \end{array}$  $\begin{tabular}{|c|c|} \hline \textbf{OBE} & \textbf{NCE} \textbf{BSE} \\ \hline \textbf{KREBER} \\ \textbf{WSEBER} \\ \textbf{WSEBER} \\ \textbf{MSEBER} \\ \textbf{MSEBER} \\ \textbf{WSEBER} \\ \textbf{WSEBER} \\ \textbf{WSEBER} \\ \textbf{WSEBER} \\ \textbf{WSEBER} \\ \textbf{WSEBER} \\ \textbf{WSEBER} \\ \textbf{WSEBER} \\ \textbf{WSEBER} \\ \textbf{WSEBER} \\ \textbf{WSEBER} \\ \textbf{WSEBER} \\ \textbf{WSEBER}$ **ROBE ONE ONE ORDER AND SEE ORDER**  $\begin{array}{c} \mbox{in }\\ \mbox{in }\\ \mbox$ **KANNERSHE** KANWASHIROS

 $\ddot{\mathbf{0}}$ 

#### **3、 配置子分组的相关参数**

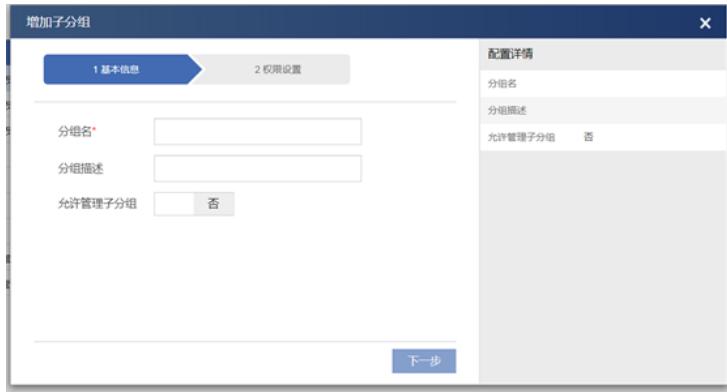

**4、 配置分组的相关权限**

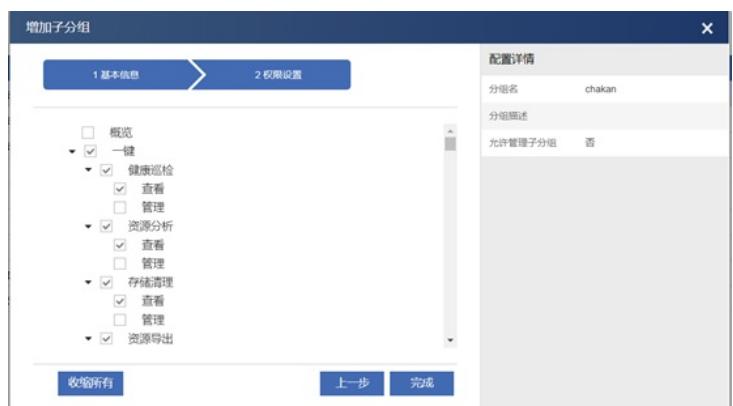

**5、 修改父分组允许管理子分组**

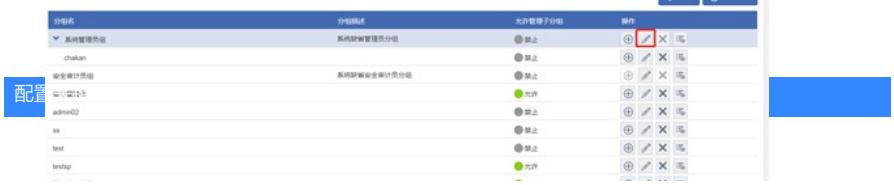